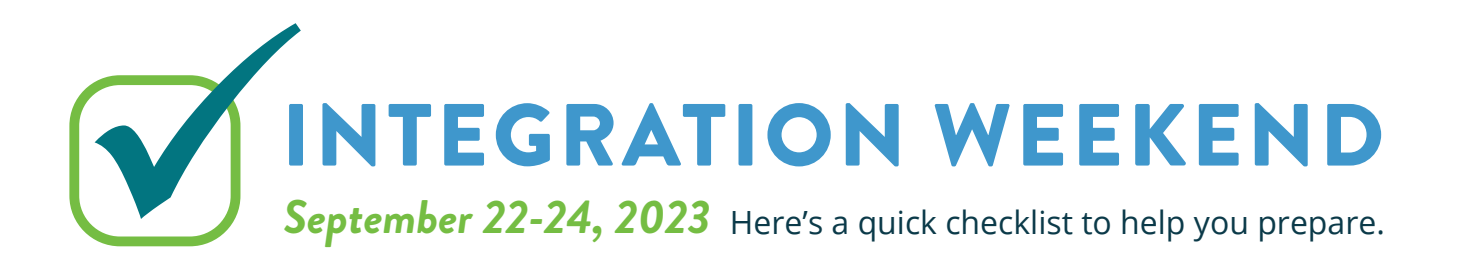

# BEFORE FRIDAY, SEPTEMBER 15

#### IMPORTANT:

Send any planned INTERAC e-Transfers®.

Turn off the Autodeposit® setting on online banking (if activated).

Make a list, print, or screenshot all INTERAC e-Transfer® recipient email addresses and keep them in a safe place.

### OPTIONAL:

 $\Box$  Fulfill any Request Money via INTERAC e-Transfer® requests.

Screenshot and save/print your e-Transfer® history.

## BEFORE MONDAY, SEPTEMBER 18

## IMPORTANT:

Remind your e-Transfer<sup>®</sup> recipients to accept their funds and/or to cancel any pending e-Transfers®.

## BEFORE FRIDAY, SEPTEMBER 22

### IMPORTANT:

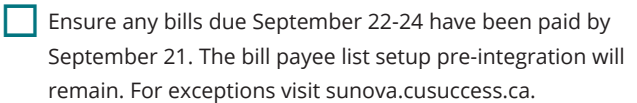

Delete any scheduled CRA payments due after September 22.

Take out cash and/or ensure there is a limit available on credit cards to pay for transactions.

Complete any in-branch banking before noon on Friday, September 22 to avoid delays.

### OPTIONAL:

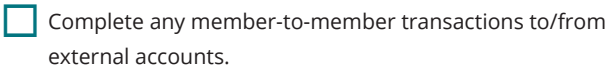

Download/print your account history to PDF, Excel, Quicken®, or whichever accounting/budgeting software you use.

Download any forms or tax slips from online banking.

## AFTER MONDAY, SEPTEMBER 25

On September 25, the way you log into online and mobile banking will change.

- » You will log into online banking from the accesscu.ca website using your 16-digit Sunova debit card number (or the unique 16-digit code mailed to you for onboarding purposes).
- » You will then be prompted to create a new username and a new password.
- » The requirements for creating a strong password are:

No fewer than 10 and no more than 34 characters that include an uppercase letter, a lowercase letter, and a number.

We recommend your password include a special character. The accepted special characters are:  $@#$  \$ - | !.

#### *It is important to keep your password confidential.*

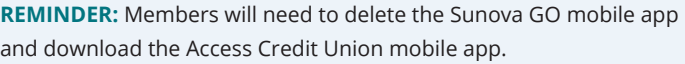

## RESET SETTINGS AND FEATURES AFTER INTEGRATION:

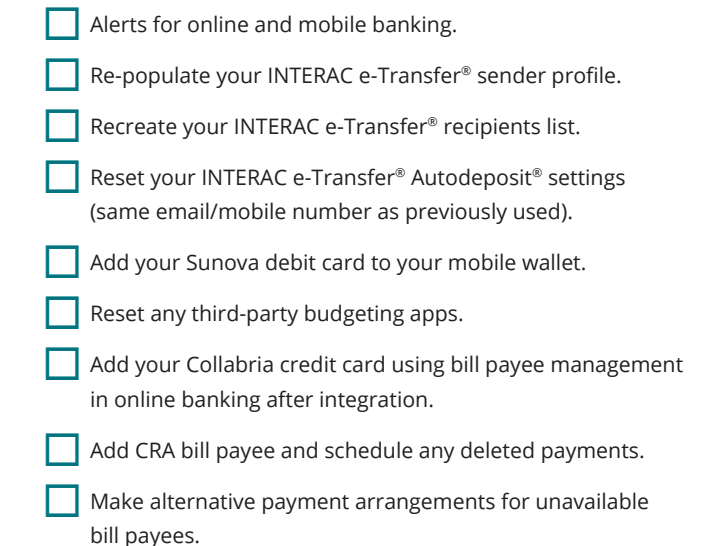

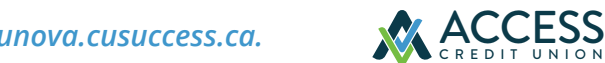

*For further details on the integration weekend, please visit sunova.cusuccess.ca.*